# **PERGUNTAS FREQUENTES**

 $\mathbf{v} = \left\{v_{1}, \ldots, v_{n}\right\}$ 

BANCO DE GESTORES ESCOLARES

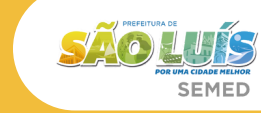

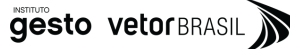

## **SUMÁRIO**

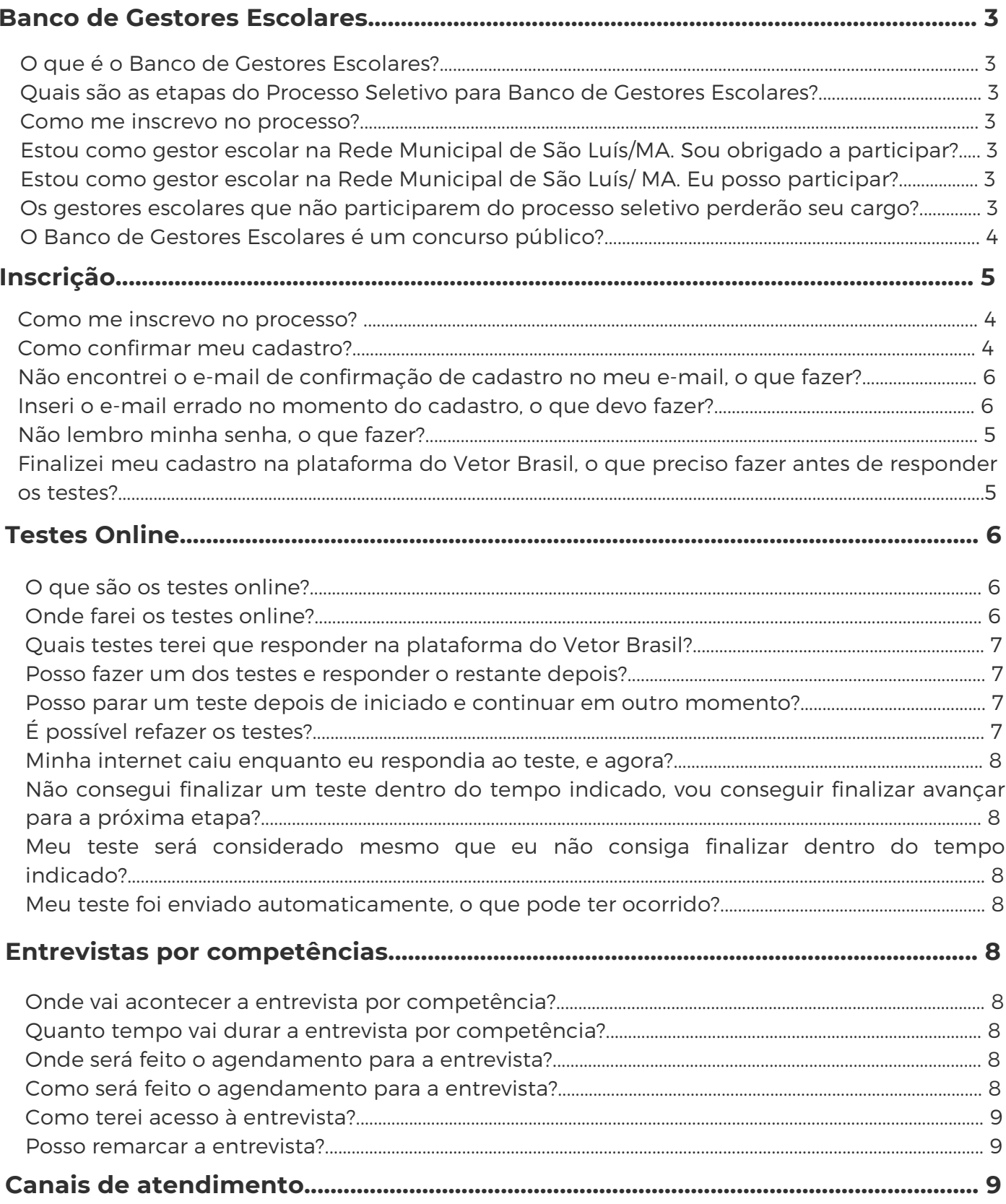

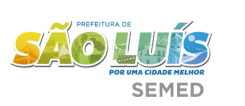

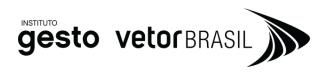

### **BANCO DEGESTORES ESCOLARES**

#### **O que é o Banco de Gestores Escolares?**

O Banco de Gestores Escolares é uma iniciativa da Secretaria Municipal de Educação de São Luís em parceria com o Vetor Brasil, uma organização da sociedade civil sem fins lucrativos, para seleção dos futuros gestores escolares das Unidades da Rede Municipal de Ensino que possuam vacância, conforme previsto no Edital de Processo Seletivo Simplificado SEMED nº 03/2023. O objetivo do Banco de Gestores é formar cadastro de reserva para preenchimento das posições em vacância na Rede Municipal de Ensino, conforme classificação baseada em critérios técnicos de domínio de competências chaves para a posição.

#### **Quais são as etapas do Processo Seletivo para Banco de Gestores Escolares?**

Conforme previsto no Edital SEMED nº 03/2023, o Processo Seletivo Simplificado é constituído por uma etapa de testes on-line e uma etapa de entrevistas por competências on-line. Todas estas etapas são realizadas de forma virtual, conforme os prazos previstos no edital.

#### **Como me inscrevo no processo?**

Para realizar a sua inscrição, é necessário:

- 1.Acessar a plataforma do Vetor Brasil através do link de acesso disponibilizado por e-mail;
- Caso você já tenha cadastro na nossa plataforma, digite seu CPF e senha nos campos em 2. branco;
- 3.Caso você não tenha cadastro, clique em "Cadastre-se", localizado acima do campo de CPF e preencha seus dados.

Veja este vídeo [explicativo](https://youtu.be/VO_MD5bUv-k) sobre como realizar seu cadastro.

#### **Estou como gestor escolar na Rede Municipal de São Luís-MA. Sou obrigado a participar?**

Para os Gestores Escolares em exercício na Rede Municipal de Ensino de São Luís, a participação no Processo Seletivo Simplificado não é requisito para continuidade na função.

#### **Estou como gestor escolar na Rede Municipal de São Luís-MA. Eu posso participar?**

Sim. A SEMED incentiva a participação de todos os Gestores Escolares como forma de aperfeiçoamento profissional contínuo, na medida em que os participantes do Seletivo receberão uma devolutiva individualizada sobre seu desempenho nos testes.

#### **Os gestores escolares que não participarem do processo seletivo perderão seu cargo?**

Não. A participação no processo seletivo simplificado para o Banco de Gestores Escolares não interferirá na continuidade ou não dos Gestores Escolares em exercício.

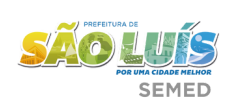

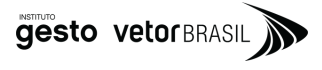

#### **O Banco de Gestores Escolares é um concurso público?**

Não. O Banco de Gestores Escolares trata de um processo seletivo simplificado, para preenchimento de cargo em comissão, sendo de livre nomeação e exoneração pelo Chefe do Poder Executivo.

### **INSCRIÇÃO**

#### **Como me inscrevo no processo?**

Para realizar a sua inscrição, é necessário:

1) Acessar a plataforma do Vetor Brasil através do link de [acesso](http://processoseletivo.vetorbrasil.org/processos/banco_de_gestores_sao_luis_ma) disponibilizado no edital;

2) Caso você já tenha cadastro na nossa plataforma, digite seu CPF e senha nos campos em branco.

3) Caso você não tenha cadastro, clique em "Cadastre-se", localizado acima do campo de CPF e preencha seus dados.

#### **Veja este vídeo [explicativo](https://youtu.be/VO_MD5bUv-k) sobre como realizar seu cadastro.**

#### **Como confirmar meu cadastro?**

Após preencher as informações na página de cadastro, você receberá um email do remetente contato@vetorbrasil.org com o título "Confirmação de cadastro!". Basta clicar no botão de confirmar cadastro no corpo do e-mail e sua inscrição estará confirmada.

#### **Não encontrei o e-mail de confirmação de cadastro no meu e-mail, o que fazer?**

O primeiro passo é pesquisar no seu e-mail através da barra de pesquisa o título "Confirmação de cadastro!". Caso não encontre, verifique sua caixa de spam.

Se ainda assim não encontrar, entre em contato com o atendimento pelo email institucional [saoluis.talentos@vetorbrasil.org](mailto:saoluis.talentos@vetorbrasil.org) e explique o seu problema, preferencialmente com prints/videos.

#### **Inseri o e-mail errado no momento do cadastro, o que devo fazer?**

Caso tenha inserido o e-mail errado, você não conseguirá confirmar o seu cadastro. Portanto, você deve entrar em contato com o atendimento pelo email institucional [saoluis.talentos@vetorbrasil.org.](mailto:saoluis.talentos@vetorbrasil.org)

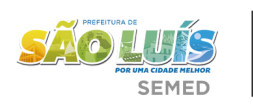

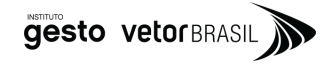

#### **Não lembro minha senha, o que fazer?**

Caso não se lembre ou queira alterar sua senha, você pode acessar a página de cadastro e clicar no botão de recuperação de senha.

Você também pode alterar sua senha [clicando](https://infradados.vetorbrasil.org/users/password/new) aqui. É necessário digitar o CPF inserido no momento do cadastro. Após isso, é só seguir as orientações e alterar a senha. Importante: a senha só pode ser alterada se o seu cadastro já tiver sido confirmado anteriormente.

#### **Finalizei meu cadastro na plataforma do Vetor Brasil, o que preciso fazer antes de responder os testes?**

#### **1. Aceitar o Edital**

- Ao realizar login na plataforma, você deverá ler e concordar com o Edital, que regula a sua participação no processo.
- Leia atentamente e clique em "Salvar" para ir à próxima etapa.

#### **2. Aceitar Termo de Ciência, Uso de Dados e Responsabilidade**

- Será necessário confirmar que você atende aos critérios de elegibilidade apresentados no Edital e aceitar nossos termos de uso de dados e regras de utilização da plataforma.
- Atenção: sem o aceite dessa etapa não é possível continuar no processo.

#### **3. Preencher o Formulário de cadastro**

- Será necessário nos informar alguns dados, como: nome completo, data de nascimento, identidade de gênero, histórico profissional, entre outros.
- E importante preencher seus dados e preferências com calma e, se possível, em um local tranquilo.
- As informações utilizadas devem ser as mais atualizadas possível, pois serão nossas referências para te identificar e entrar em contato durante todo o processo.
- Recomendamos que você preencha as informações com muita atenção, pois não será possível alterá-las posteriormente.

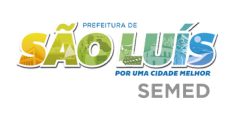

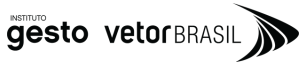

### **TESTES ONLINE**

#### **O que são os testes online?**

Os testes online tem como objetivo mensurar de forma escalável as competências dos gestores escolares participantes.

Esse é o momento em que você refletirá sobre habilidades e competências necessárias para o dia a dia da gestão escolar. Para isso, separamos algumas dicas valiosas:

- Durante os testes, evite locais barulhentos ou com distrações visuais e cognitivas;
- Teste com antecedência sua conectividade de internet e energia antes de iniciar os testes, uma vez iniciados, você não poderá iniciá-los novamente.

#### **Onde farei os testes online?**

Os testes serão realizados na plataforma do Vetor Brasil após a conclusão do cadastro.

Veja orientações sobre como se cadastrar [aqui](https://youtu.be/VO_MD5bUv-k).

Reserve um tempo para responder as questões e verifique sua conexão com a internet.

Para iniciar a realização de cada teste basta clicar em "Clique aqui para fazer o teste" e você será redirecionado para a página de testes.

Para iniciar a realização de cada teste basta clicar em "Iniciar" e o tempo começará a contar.

Ao finalizar, clique em "Concluir".

Para prosseguir de uma etapa para a outra, basta clicar em "Próxima tarefa".

Caso você não consiga acessar a próxima etapa, aguarde 2 minutos, atualize a página e tente novamente.

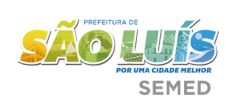

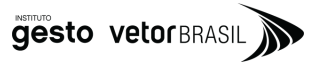

#### **Quais testes terei que responder na plataforma do Vetor Brasil?**

- Teste de Leitura e Interpretação de Texto Possui 12 itens. Duração máxima: 60 minutos.
- Teste de Lógica Possui 10 itens. Duração máxima: 22 minutos.
- Teste de Competências em Atributos Pessoais Possui 15 itens. Duração máxima: 60 minutos.
- Teste de Competências em Atributos Relacionais Possui 15 itens. Duração máxima: 60 minutos.
- Teste de Competências em Atributos Gerenciais Possui 15 itens. Duração máxima: 60 minutos. Atente-se ao tempo limite para responder os testes!

#### **Posso fazer um dos testes e responder o restante depois?**

Sim. Os testes são independentes. Isso significa que você pode concluir o primeiro teste e fazer o restante em outro momento, e assim por diante. O que não pode ser feito é a interrupção no meio de um dos testes.

#### **Posso parar um teste depois de iniciado e continuar em outro momento?**

Não. Uma vez aberto um dos testes, você deve concluí-lo para passar para o próximo. O sistema não identifica inatividade e não tem opção de pausa no tempo, exceto em caso de queda de internet.

#### **É possível refazer os testes?**

Não. Fique atento à duração do teste, separe um horário para responder pois o teste será disponibilizado uma única vez, exceto em caso de queda de internet. Caso você não conclua os testes dentro dos períodos pré-estabelecidos, você não poderá refazê-los.

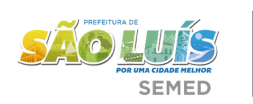

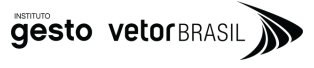

#### **Minha internet caiu enquanto eu respondia ao teste, e agora?**

Em caso de queda da sua conexão de internet durante os testes, você terá três chances de retomar os testes. Para isso, você precisará acessar o teste quando sua conexão de internet retornar.

#### **Não consegui finalizar um teste dentro do tempo indicado, vou conseguir finalizar avançar para a próxima etapa?**

Sim, você poderá continuar e responder o próximo teste.

#### **Meu teste será considerado mesmo que eu não consiga finalizar dentro do tempo indicado?**

Sim. O que você respondeu será processado na análise dos resultados do teste e você receberá a devolutiva sobre os conteúdos preenchidos dentro do prazo estabelecido pelo Vetor Brasil.

#### **Meu teste foi enviado automaticamente, o que pode ter ocorrido?**

Se o seu teste foi enviado automaticamente sem você ter finalizado, é porque o tempo dele esgotou. Suas respostas foram enviadas automaticamente para a plataforma.

### **ENTREVISTAS POR COMPETÊNCIAS**

#### **Onde vai acontecer a entrevista por competência?**

A entrevista por competência será individual e online, por meio da ferramenta de videoconferência Google Meet.

#### **Quanto tempo vai durar a entrevista por competência?**

A entrevista terá duração de até 45 minutos.

#### **Onde será feito o agendamento para a entrevista?**

O agendamento é realizado na mesma plataforma de inscrição do Vetor Brasil e os horários disponíveis são ocupados por ordem de agendamento. Então, caso você tenha restrições de horário/data, fique de olho no seu e-mail e escolha um horário o quanto antes.

#### **Como será feito o agendamento para a entrevista?**

Na plataforma de inscrição do Vetor Brasil serão disponibilizados horários para o agendamento das entrevistas. Após a escolha do horário, verifique seus dados pessoais e confirme o agendamento. Você receberá logo em seguida um e-mail com a confirmação do agendamento e o link para a entrevista. Depois disso, é só esperar. Mas, caso o e-mail não tenha chegado em sua caixa de entrada, nem esteja no lixo eletrônico (spam), por favor, envie imediatamente uma mensagem para o e-mail [saoluis.talentos@vetorbrasil.org.](mailto:saoluis.talentos@vetorbrasil.org)

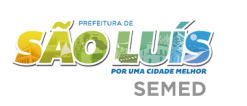

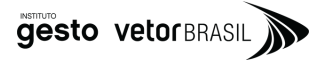

#### **Como terei acesso à entrevista?**

No momento do agendamento, você receberá por e-mail o link para a videoconferência. Basta acessá-lo e clicar no botão "Pedir para participar da reunião". Se você não receber o link para a entrevista - lembre-se de verificar sua caixa de entrada e de lixo eletrônico (spam).

Atenção: O Vetor não se responsabiliza por comunicações que sejam retidas em caixas de spam. Portanto, se você não compareceu à entrevista porque o e-mail com o link para a videoconferência estava nas caixas lixeira/spam e você não fez a checagem recomendada, você não terá outra chance de realizá-la.

#### **Posso remarcar a entrevista?**

Sabendo que imprevistos podem acontecer, é permitido que você remarque sua participação, desde que a remarcação seja feita com, pelo menos, 24 horas de antecedência do horário previamente agendado da Entrevista por Competências. Mas, tenha bastante atenção! Seja resiliente e não cancele sem ter certeza. Isso porque todas entrevistas têm um prazo para serem realizadas, o que pode ocasionar menos horários disponíveis no fim. Assim, não deixe para última hora!

### **CANAIS DE ATENDIMENTO**

#### **NÃO ENCONTROU SUA DÚVIDA NESTE MATERIAL?**

Conte conosco! Estaremos disponíveis para tirar dúvidas e resolver questões no decorrer do processo.

Para isso, você deverá:

- Enviar um e-mail para [saoluis.talentos@vetorbrasil.org](mailto:saoluis.talentos@vetorbrasil.org) com a sua dúvida, ou
- Enviar uma mensagem através do WhatsApp (11) 99915-8848

Nosso prazo de resposta é de até 2 dias.

Assim, é importante que os gestores busquem realizar os testes o quanto antes. Pois, se surgir algum imprevisto ou alguma dúvida, haverá tempo suficiente para sanar as questões e concluir as etapas necessárias na plataforma.

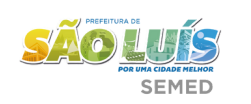

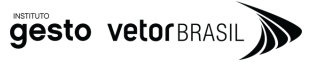